<span id="page-0-0"></span>Wojciech Myszka

# DIA

6 marca 2016

# **1. Uruchomienie**

Uruchomienie jest proste: Super-A i piszemy dia. Otwierają się dwa okienka: jedno będące obszarem roboczym

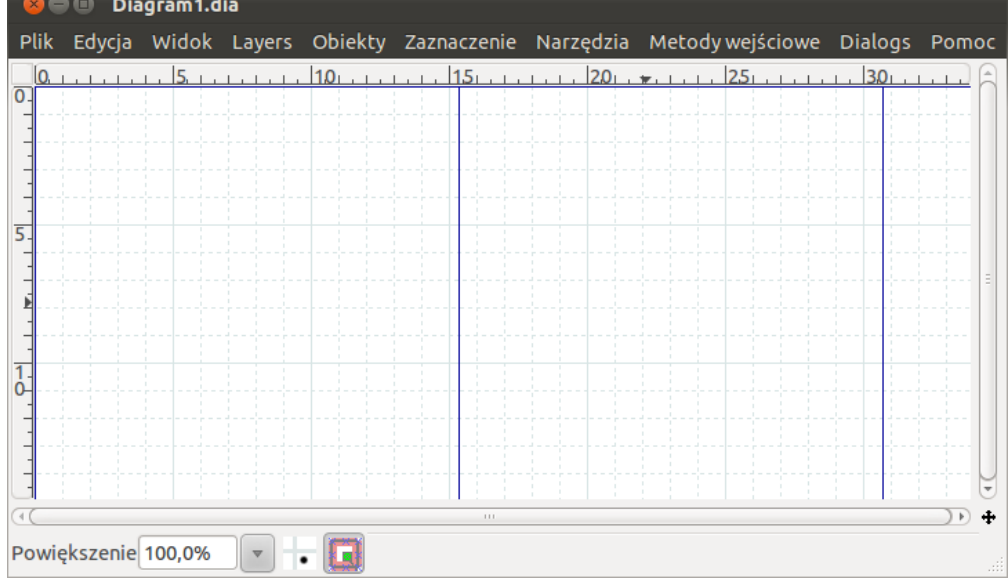

i drugie zawierające narzędzia

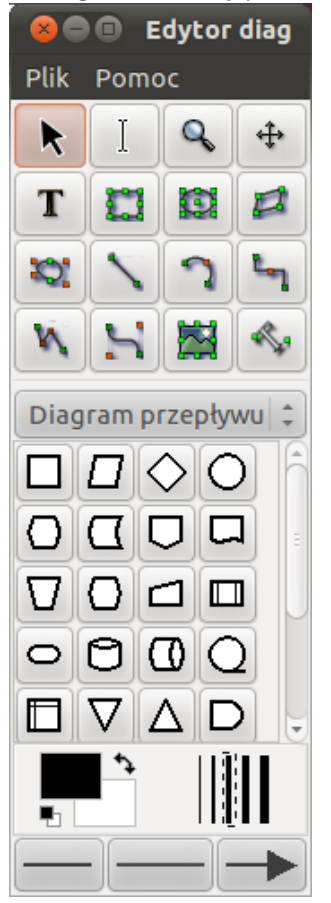

#### **2. Schemat blokowy**

W oknie narzędzi wskazujemy, że będziemy rysować schemat blokowy (diagram przepływu). W dolnej części mamy bibliotekę podstawowych bloków, w górnej dodatkowe narzędzia.

Zaczynamy od symbolu start (pierwszy od lewej w czwartym rzędzie od góry "przerywanie terminala"). Klkamy w oknie narzędzi, a następnie w oknie roboczym (można też symbol "przeciągnąć"). Wewnątrz symbolu wpisujemy Start.

Dodamy w podobny sposób wprowadzanie danych, blok decyzji, dwa bloki wejścia/wyjścia i blok końcowy, uzyskując następujący wygląd:

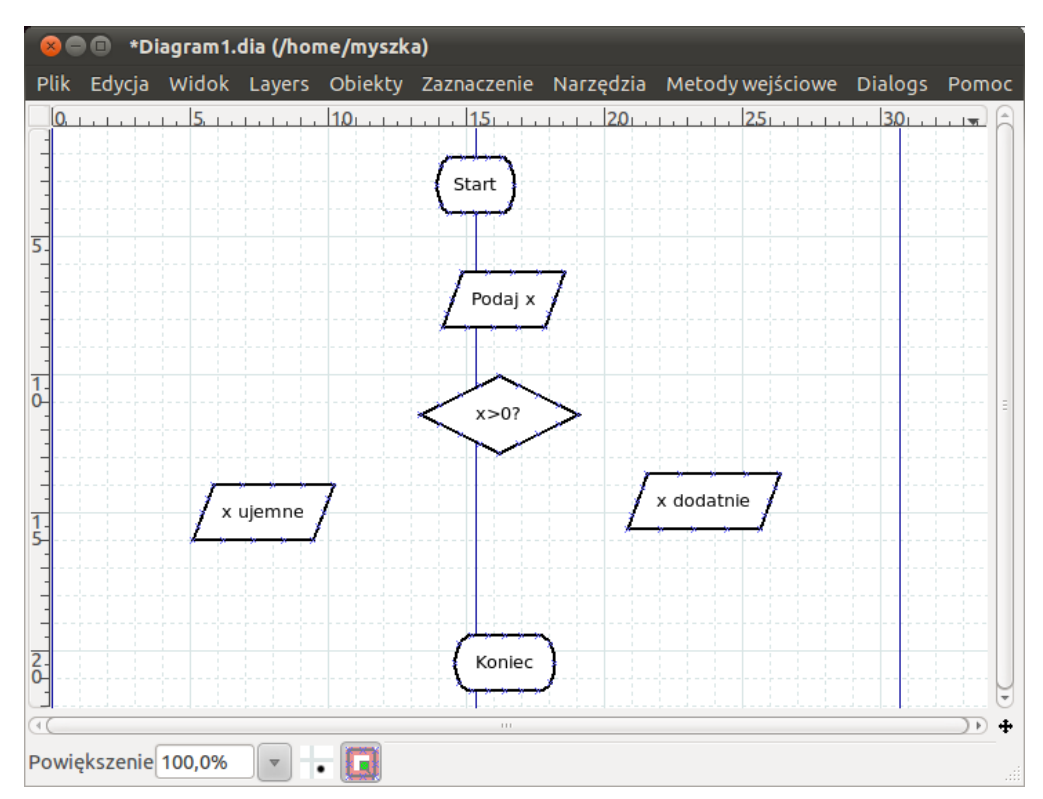

Widać mniej więcej co algorytm robi. Jest on nieco niestaranny, ale możemy bloku uporządkować zaznaczając kilka bloków i wybierając z menu Obiekty Wyrównanie. Następnie łączymy bloki liniami. Zwracam uwagę, że łącząc chcemy uzyskać rodzaj zapisu relacji (a nie tylko strzałki), czyli taką sytuację, że przeniesienie bloku zachowa te połączenia. Linie prostą lub łamaną wyprowadzamy z jednego bloku i prowadzimy do następnego aż zmieni on kolor – wówczas bloki są **połączone**.

Uzyskany efekt nie jest może zachwycający, ale uzyskany szybko. . .

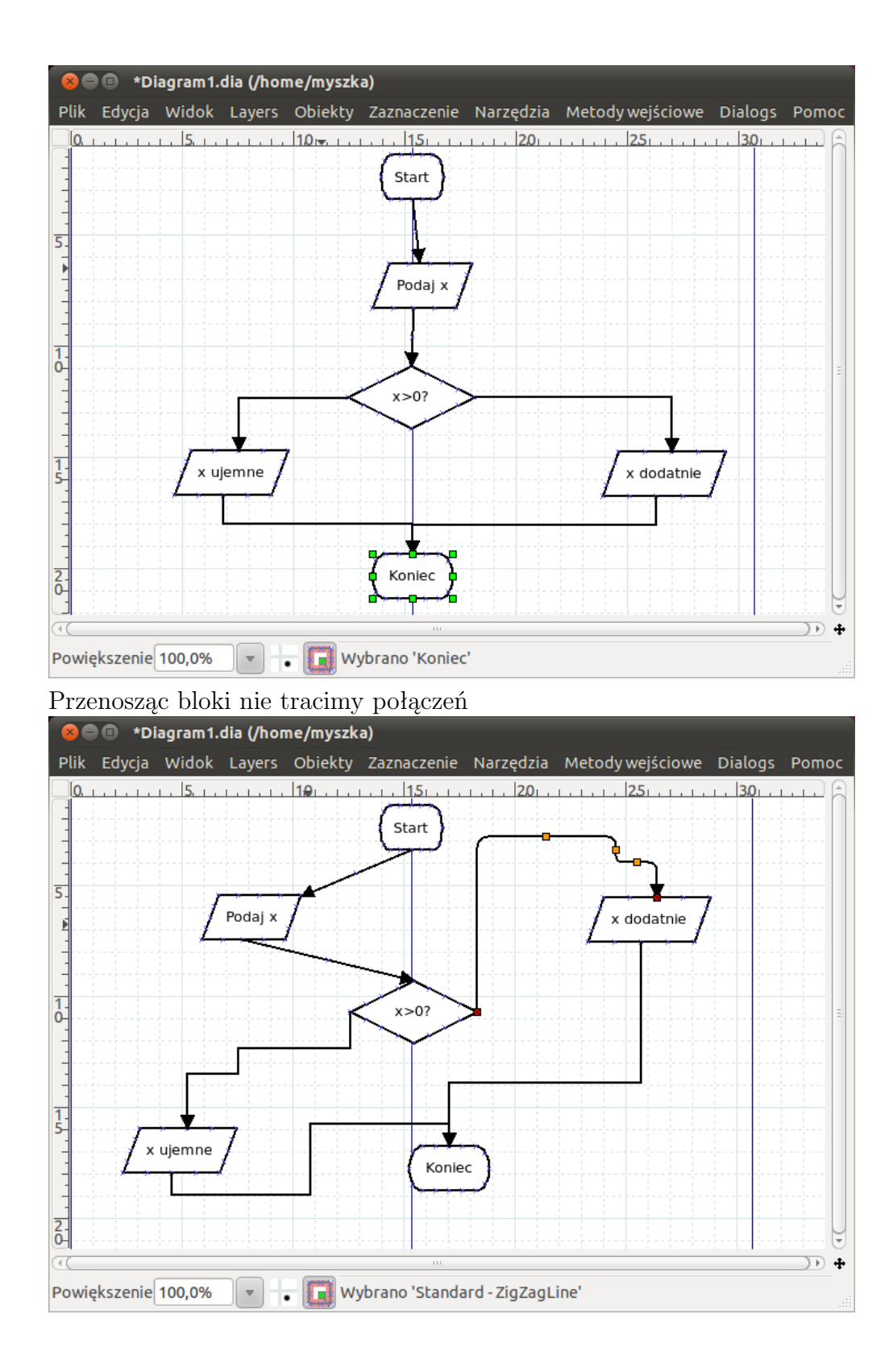

Dowolnie możemy zmieniać kolory, grubości i inne atrybuty obiektów.

## **3. Opisy**

Na schemacie brakuje tylko dodatkowego opisu przy wyjściach z bloku warunkowego. Klikamy na ikonkę literek i wpisujemy dwa napisy Tak na prawo od bloku i Nie na lewo.

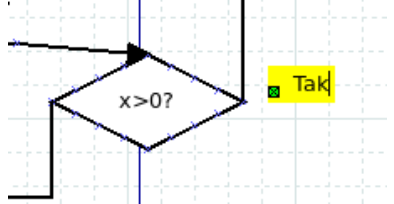

Zwracam uwaę na ten zielony punkt koło słowa Tak. Służy on do "przytwierdzenia" napisu do bloku (dzięki temu napis będzie przemieszczał się z blokiem)

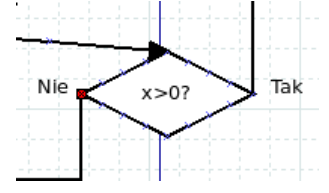

Gotowy diagram zapisujemy (jako plik typu dia) lub możemy wyeksportować jako plik typu PDF, SVG, PS, EPS lub (w ostateczności) jako PNG lub JPG.

## **4. Wersja PDF tego dokumentu. . .**

. . . [pod adresem.](#page-0-0)

Wersja: 10 z drobnymi modyfikacjami! data ostatniej modyfikacji 2016-03-06 10:17:58 +0100